## **Welcome to Math 1119, Online College Algebra II!**

I recommend that you go through the following checklist to make sure that you are prepared for this class. Please post to the discussion board on Desire2Learn (D2L) with questions. If the questions are specific to your situation, you can e-mail me at [cnaught@inverhills.edu](mailto:cnaught@inverhills.edu) .

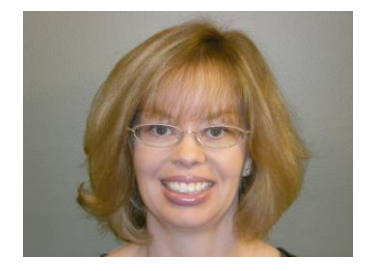

\_\_\_\_\_\_\_\_\_\_\_ 1. Make sure that an online class is the right choice for you. **Take the Questionnaire: Is Online Math 1119 right for you?** found in the announcements on D2L or under Content. The following survey can also assist you in making your decision. **O[NLINE](http://www.minnesotaonline.org/students/distancelearningquiz.php)  R[EADINESS](http://www.minnesotaonline.org/students/distancelearningquiz.php) QUIZ**

\_\_\_\_\_\_\_\_\_\_\_ 2. Read through the **syllabus** for this course. There is a link to the syllabus on the announcement page of D2L or under Content. A **syllabus quiz will be due the first week of class** using the Quiz tool on D2L. A **Student Participation Contract quiz is also due the first week of class** using the Quiz tool on D2L.

\_\_\_\_\_\_\_\_\_\_\_ 3. Read through the **Week 1 Checklist** and the **Weekly Schedule** to make sure that you understand when activities, discussion posts, Chapter tests, and the midterm and final exam are due. There is a link to the checklist and schedule on the announcement page of D2L or under Content.

- \_\_\_\_\_\_\_\_\_\_\_ 4. Purchase the **necessary materials** for this course:
- **MyMathLab software access code** (**REQUIRED**) *Precalculus, Enhanced with Graphing Utilities,* 7th Edition
- by Sullivan and Sullivan, published by Pearson/Prentice Hall

## **Hardcopy of textbook is OPTIONAL, eBook access comes automatically with MML**

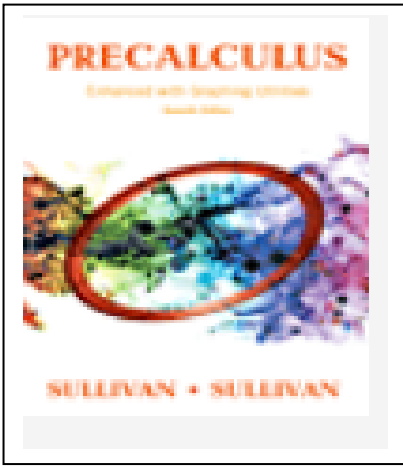

You must have access to MyMathLab in order to take tests online. However, you have the option of purchasing a hard copy of the textbook shrink-wrapped with MyMathLab at the bookstore, or purchasing just the MyMathLab access code at the bookstore or at [www.pearsonmylab.com](http://www.pearsonmylab.com/) and using the multimedia textbook (eBook) available on MyMathLab. The hard copy of the book will be more expensive, but it is portable and can be used in the future. The multimedia textbook is a cheaper option, but requires an internet connection to access it and will not be available once this course is over.

5. Purchase or borrow a calculator (TI-83 or 84 or any graphing calculator). I find the TI-84 the most user-friendly and it is the one I will demonstrate with during class.

\_\_\_\_\_\_\_\_\_\_\_ 6. Activate your **StarID account**. This will enable you to login to campus computers. To activate any student accounts (including D2L), go to [www.inverhills.edu](http://www.inverhills.edu/) and click on Current Students found on the top of the page. From there you will see "Activate STARID" Follow the directions listed. If you have any troubles you can visit the computer lab on the first floor of the Library and have a computer lab assistant step you through the activation process.

\_\_\_\_\_\_\_\_\_\_\_ 7. Activate an **e-mail account**. Go into D2L and click on Communication $\rightarrow$ Classlist. Make sure your preferred e-mail address is listed next to your name. Check your e-mail regularly (at least twice a week). This is how I will be contacting you throughout the semester.

8. Go to [www.pearsonmylab.com](http://www.pearsonmylab.com/) and register yourself on MyMathLab. You will need the following course id number: **naughton06403**. Detailed instructions on how to register for MyMathLab can be found on the announcements page of D2L as well as under Content on D2L.

9. After successfully registering into MyMathLab, go to [www.coursecompass.com](http://www.coursecompass.com/) and click on our course, **Math 1119**. Go through the **Installation Wizard** in order to download all needed plug-ins. Also, there is a tutorial video about entering mathematical symbols correctly in MyMathLab. There are links to both in the Announcements box when you first log-on to MyMathLab. Explore the course links and resources available. Click on **HW** and **TESTS** to locate the Chapter HW sets and Tests that are assigned for class. The first test is for Chapter 6. Under **HW and Tests**, there is a list of instructor videos for each chapter, a list of MyMathLab videos, textbook links and other resources for each chapter and there is also a Chapter HW assignment that is optional, but strongly recommended. You can do HW online or from your textbook, or a combination of both. Watch the **MyMathLab Introductory Video** that I created. There is a link to this video on the course home page on D2L, under announcements.

\_\_\_\_\_\_\_\_\_\_\_10. Now you will need to explore this **D2L** page. Click on Content. Under Content you will find all of the course handouts including the syllabus, Weekly Schedule, Review Sheets, Video Lectures, and activities. Watch video tutorials about D2L if you have questions/concerns about how to view grades, post to the discussion board, access content, submit assignments to the Dropbox, or other issues. There is a video tutorial that I created about D2L on the announcement page or under Content.

\_\_\_\_\_\_\_\_\_\_\_ 11. **Make your first post to the discussion board on D2L**. This post should be one about yourself. (See my post in D2L for directions and my example.)

\_\_\_\_\_\_\_\_\_\_\_ 12. **Print off the Week 1 Checklist** and **Weekly Schedule** to start reviewing Chapter 6. You can even begin watching some of the Video Lectures mentioned in the Week 1 Checklist. They can be found under Content on D2L. You can also watch video lectures on MyMathLab, read the text, and do practice problems from the book or on MyMathLab. Do problem exercises as necessary to practice with skills and concepts. The first D2L Activity Homework on Chapter 6 material can be downloaded from the Content page on D2L. *The Week 1 Activity is due 1/16. The Chapter 6 Test on MyMathLab must be passed with 75% or higher by Monday, February 6th.*

\_\_\_\_\_\_\_\_\_\_\_ 13. Develop your strategy for learning course material.

Recommended resources:

\*Watch my video lectures under Content on D2L – these are important!.

\*The text! Read through examples in the section on which you are focusing.

\*Watch a video lecture over the section in MyMathLab.

\*Work through guided practice problems in the MyMathLab HW set.

\*Work through suggested homework problems in the text.

\*Visit my office hours (Library 247) or my online office hours.

\*Visit the Math Center ( $2^{nd}$  Floor of the Library) to ask questions of the tutors.

\*Sign up for a Peer Tutor in the Peer Tutor Center (2<sup>nd</sup> Floor of the Library) (it's free!).

14. E-mail me at [cnaught@inverhills.edu](mailto:cnaught@inverhills.edu) and let me know that you have successfully accessed all of these materials. **You must e-mail me before the first day of class!** Also, please post to the discussion board with any questions or confusion that comes up so that I and other students in the class can help!

Good luck and I'm glad you are in this class!